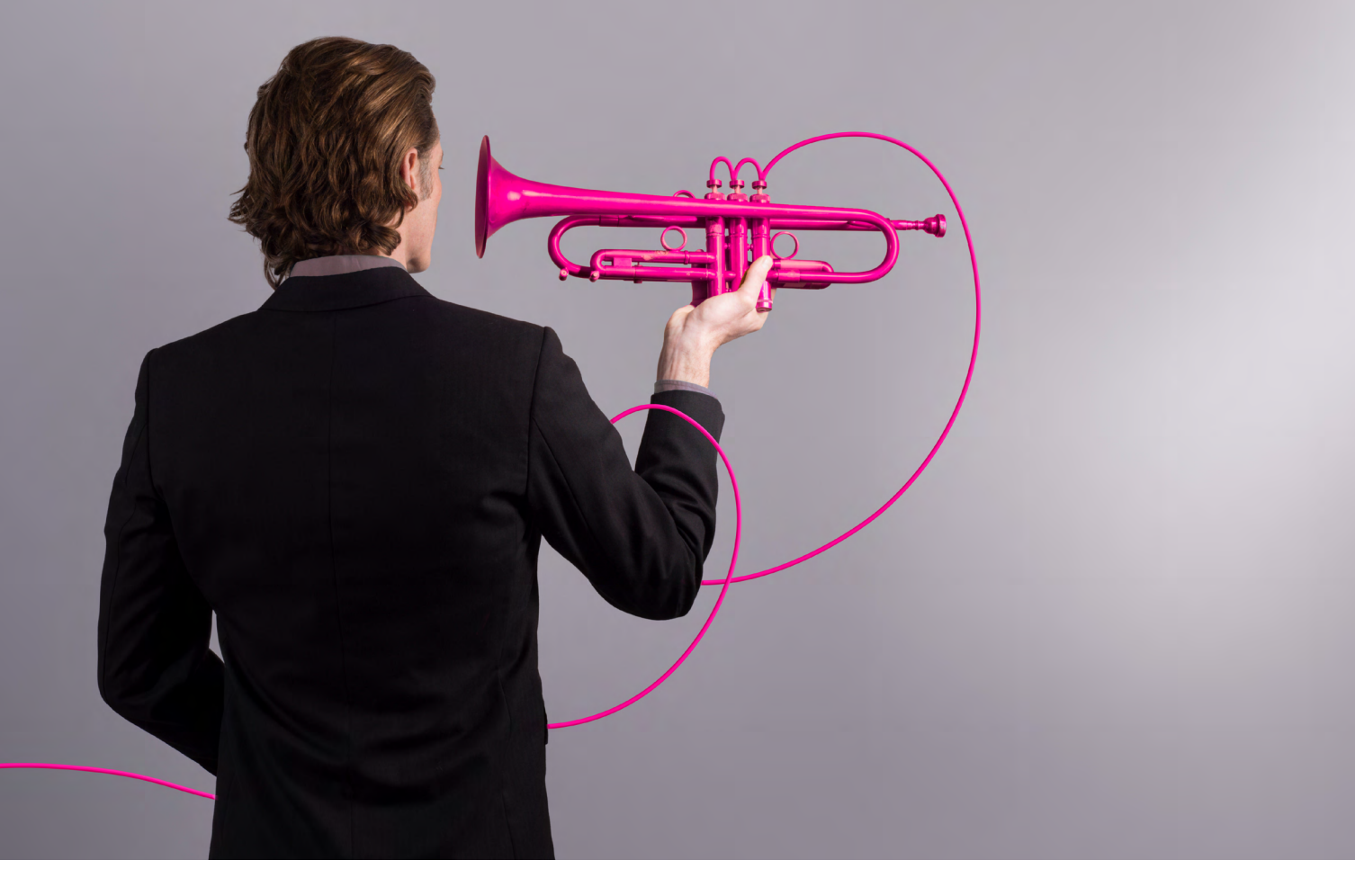

# **Guide d'installation**

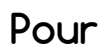

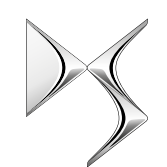

DS AUTOMOBILES

**De la part de :**  Sixième Son

ds@sixiemeson.com

Novembre 2017

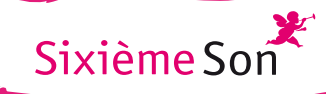

# ......................................................................................................................................................................................... **Guide d'installation du player**

Suite à votre inscription en ligne au programme de sonorisation de votre DS Store, vous allez recevoir ou avez reçu le player vous permettant de diffuser les contenus musicaux.

Ce guide vous accompagnera, vous et votre responsable informatique, dans l'installation de cet équipement jusqu'à la diffusion effective de la musique dans votre DS Store.

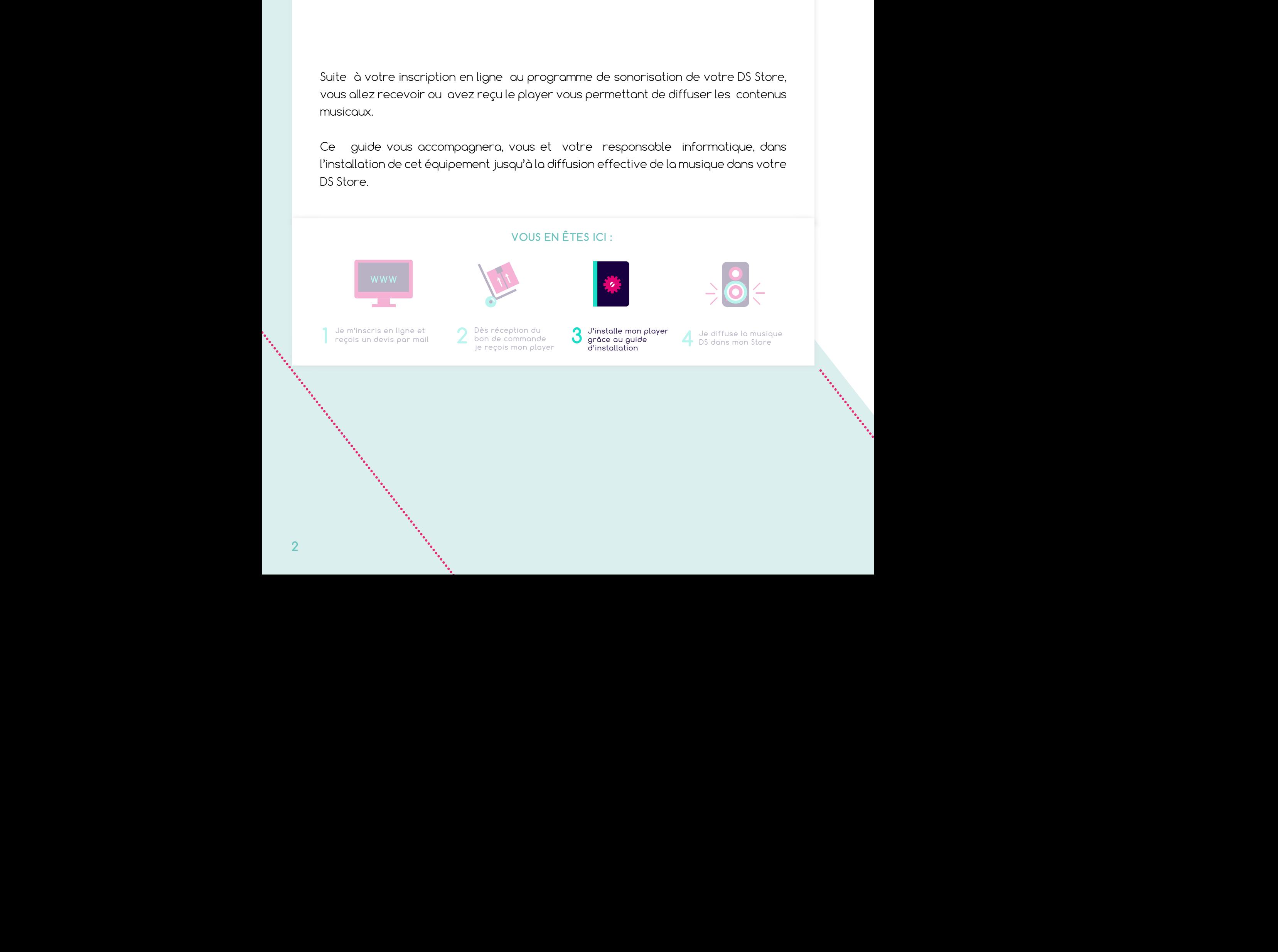

.........................................................................................................................................................................................

# **Ce qu'il faut pour installer mon player**

**Vous trouverez dans le colis tous les éléments nécessaires à l'installation de votre player**

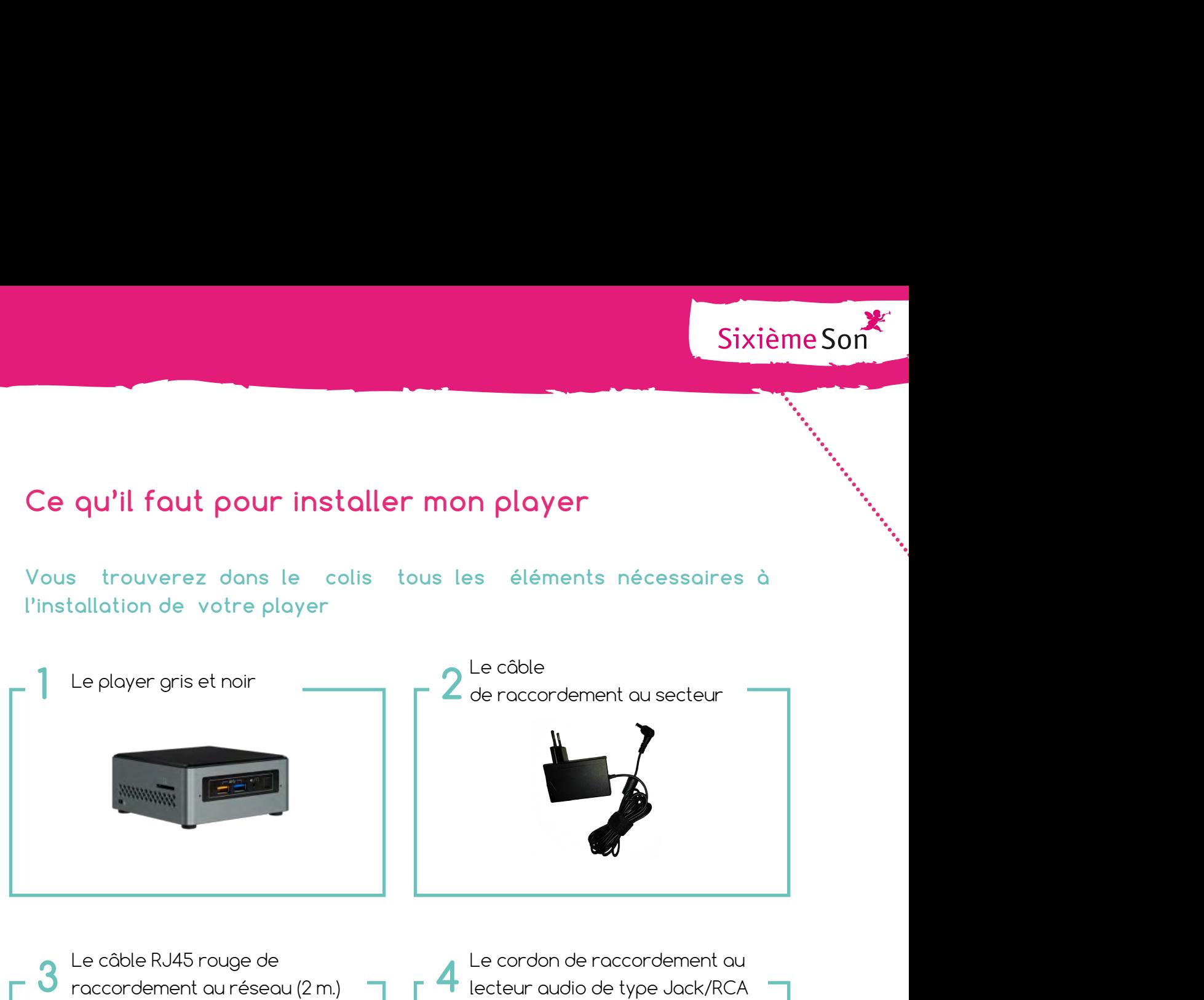

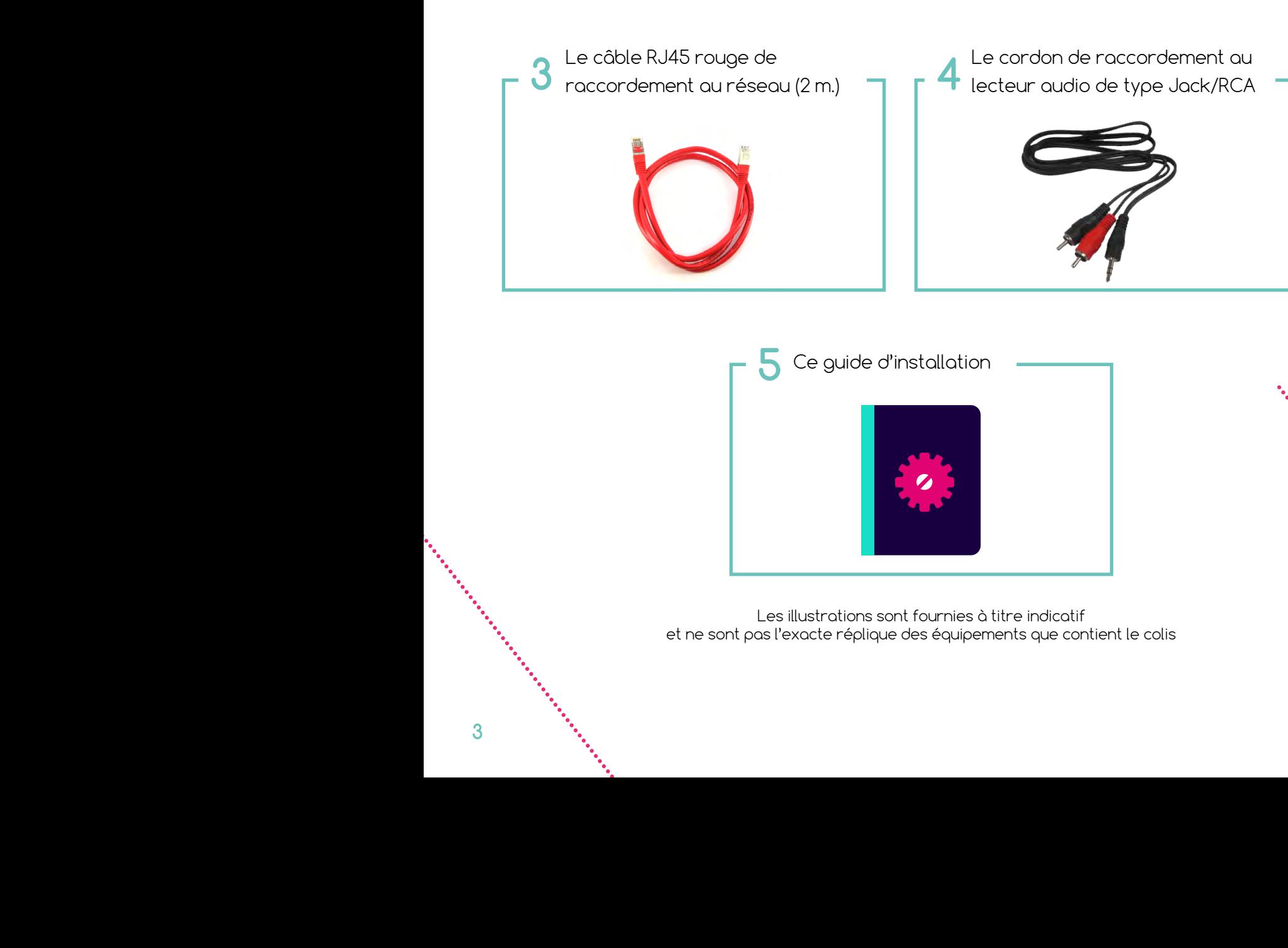

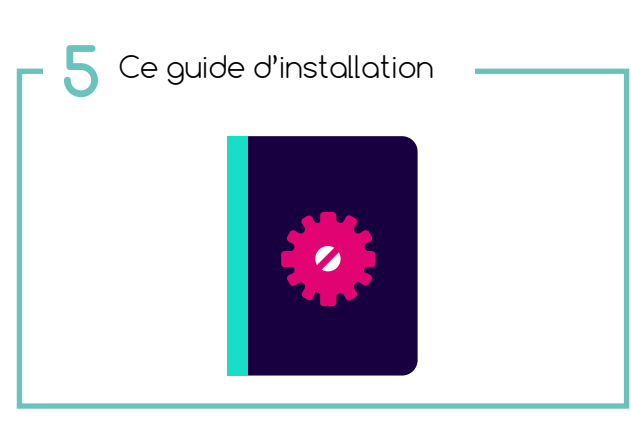

**1** Dès réception du J'installe mon player Je diffuse la musique **2 3 4** DS dans mon DS Store et ne sont pas l'exacte réplique des équipements que contient le colis Les illustrations sont fournies à titre indicatif

règlement je reçois

mon player

.........................................................................................................................................................................................

# **Où installer mon player ?**

**1**

**Afin de pouvoir diffuser les contenus dans votre DS Store, le player doit être installé à proximité :** 

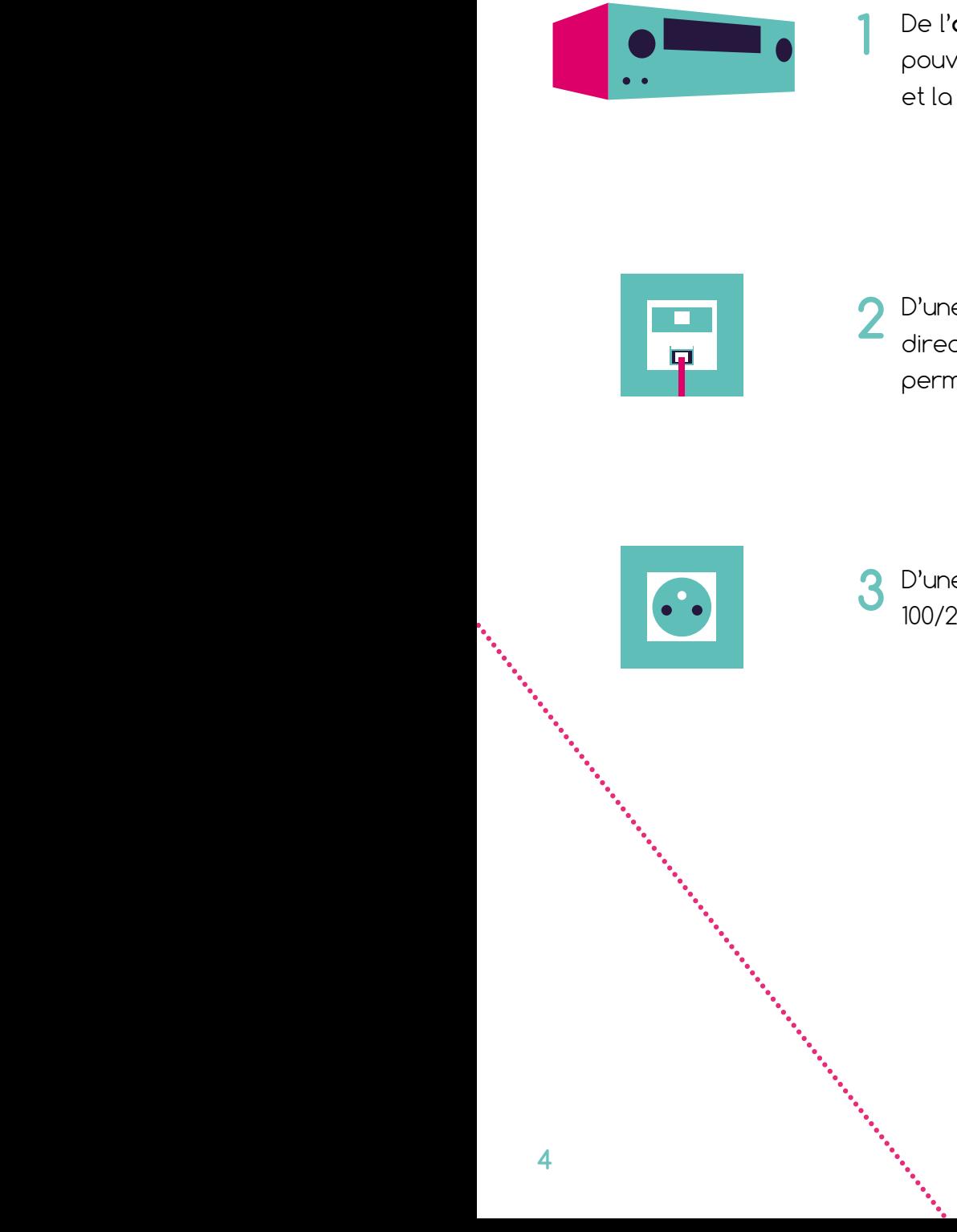

Sixième Sont<br>
Sixième Sont<br>
Sixième Sont<br>
Sixième Sont<br>
Sixième Sont<br>
Sixième Sont<br>
Sixième Sont<br>
Sixième Sont<br>
Sixième Sont<br>
Sixième Sont<br>
Sixième Sont<br>
Sixième Sont<br>
Pour le responsable du site pour<br>
Pre De l'**ampli audio**, accessible par le responsable du site pour pouvoir éteindre / allumer la musique lors de l'ouverture et la fermeture du DS Store

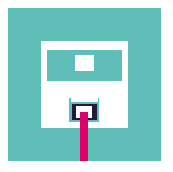

D'une **prise Ethernet RJ45 murale** ou d'un branchement RJ45 **2** directement sur le **routeur** (en fonction de votre installation), permettant d'accéder au réseau internet du site

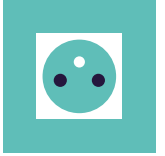

D'une **prise secteur** (alimentation électrique), **3** 100/220V ~ 50/60Hz

## **La mise en route de mon player**

L'installation du player est simple, suivez les étapes suivantes :

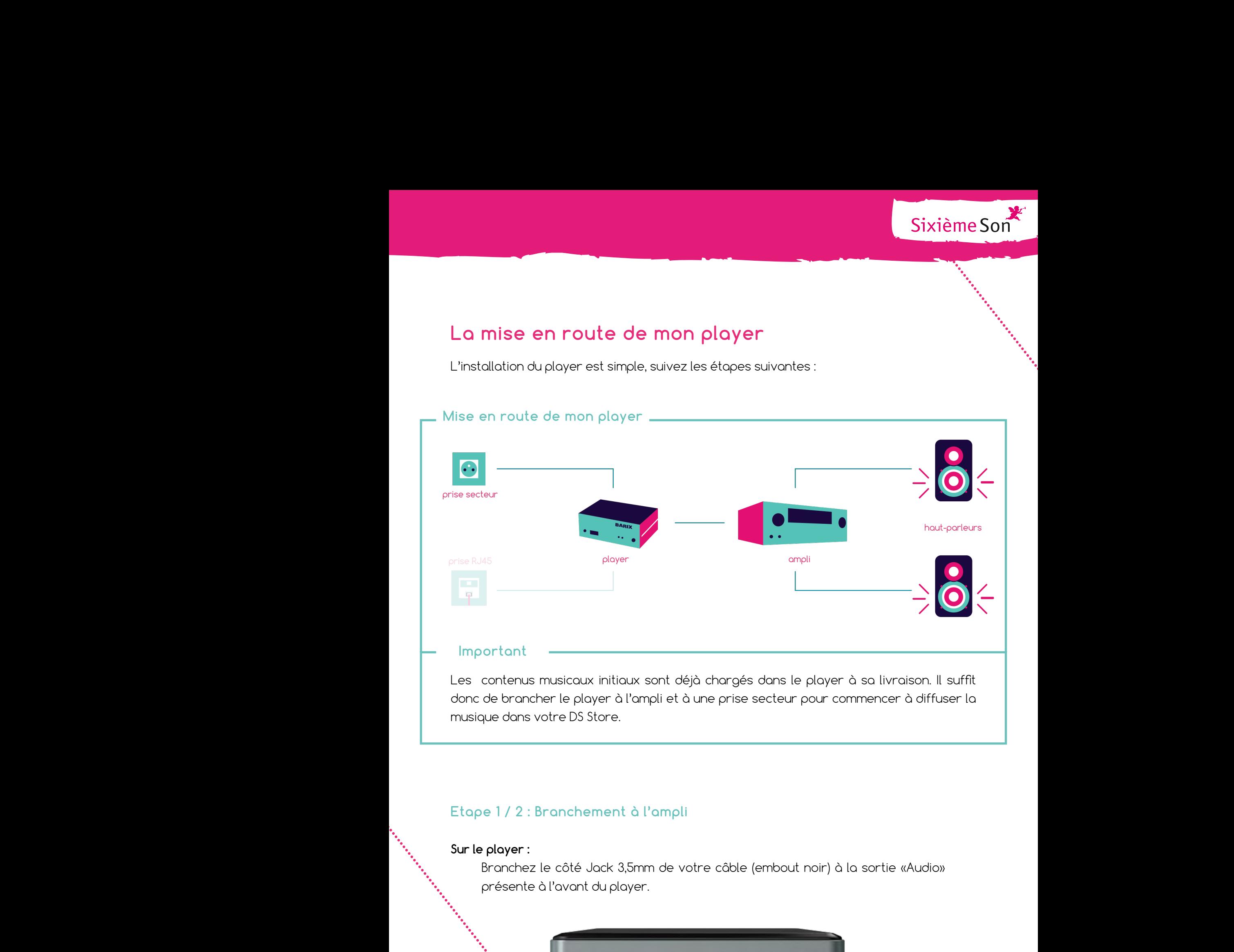

## **Etape 1 / 2 : Branchement à l'ampli**

## **Sur le player :**

Branchez le côté Jack 3,5mm de votre câble (embout noir) à la sortie «Audio» présente à l'avant du player.

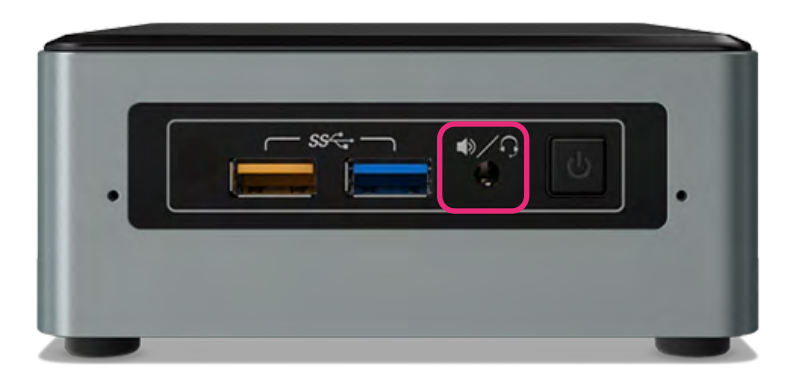

#### **Sur l'ampli :**

Branchez l'autre extrémité du câble RCA (embouts rouge & noir) à une entrée de votre amplificateur généralement située à l'arrière de celui-ci. Le matériel est compatible pour être connecté sur des entrées de type AUX, CD, Tuner (ne pas le connecter sur une entrée Phono).

## **Etape 2 / 2 : Branchement au secteur**

Sixième Sont<br>Suuts rouge & noir) à une entrée<br>Prière de celui-ci. Le matériel est<br>Le type AUX, CD, Tuner (ne pas le<br>V» sur l'arrière du player, puis<br>blement, il faudra sélectionner<br>votre pays. Pour cela, enlever le<br>prie vo Branchez le câble secteur fourni à la sortie «19V» sur l'arrière du player, puis directement sur votre prise électrique. Préalablement, il faudra sélectionner l'adaptateur secteur correspondant aux prises de votre pays. Pour cela, enlever le cache plastique de l'alimentation secteur et glisser l'adaptateur de prise de votre pays dans le bloc d'alimentation secteur.

Le démarrage du player est automatique, il n'y a donc pas de bouton à actionner. La lumière bleue du **bouton power** doit s'allumer sur la face avant du player. Allumez votre ampli, la musique est en principe diffusée dans votre DS Store.

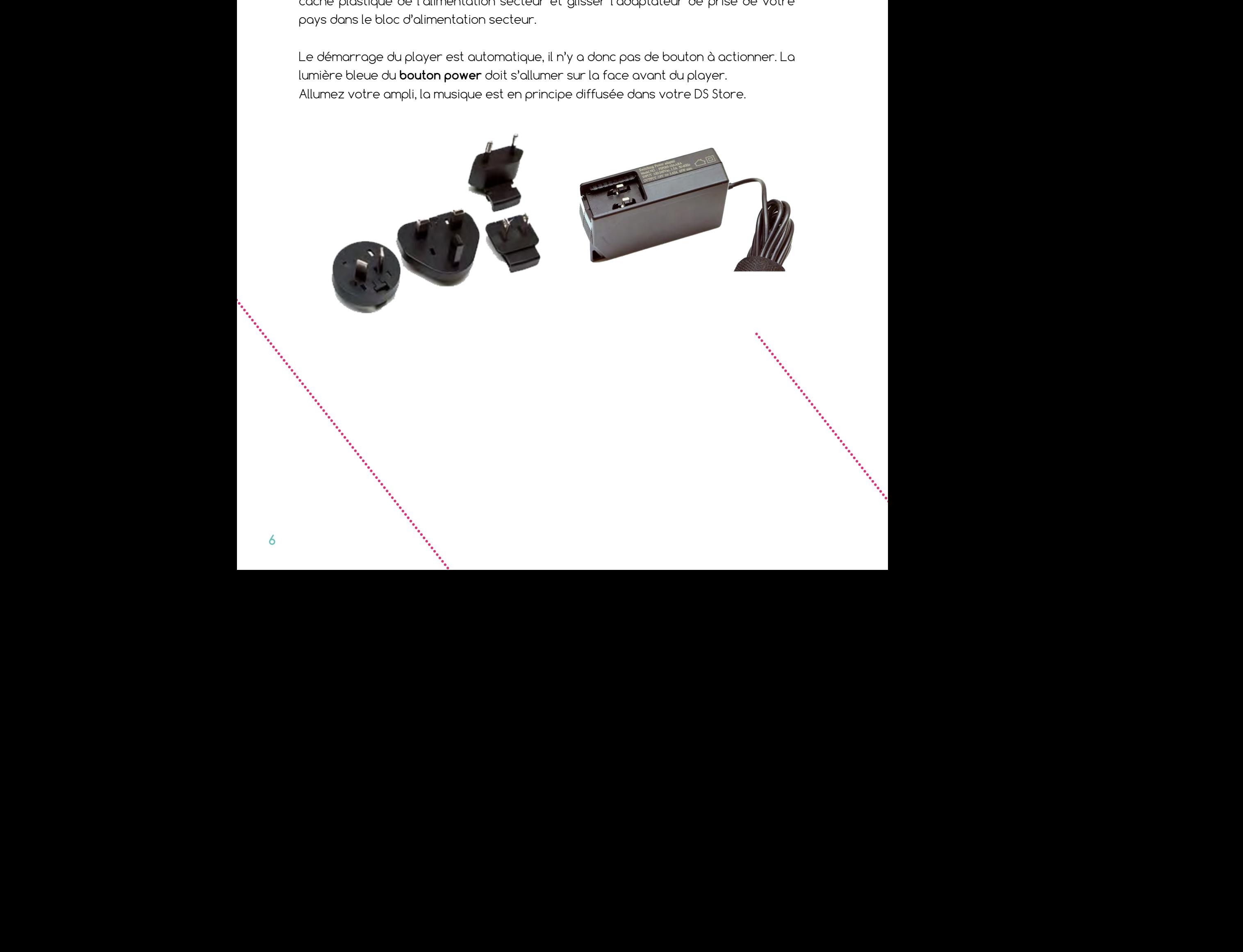

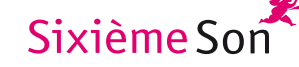

# **La gestion des mises à jour de mon player**

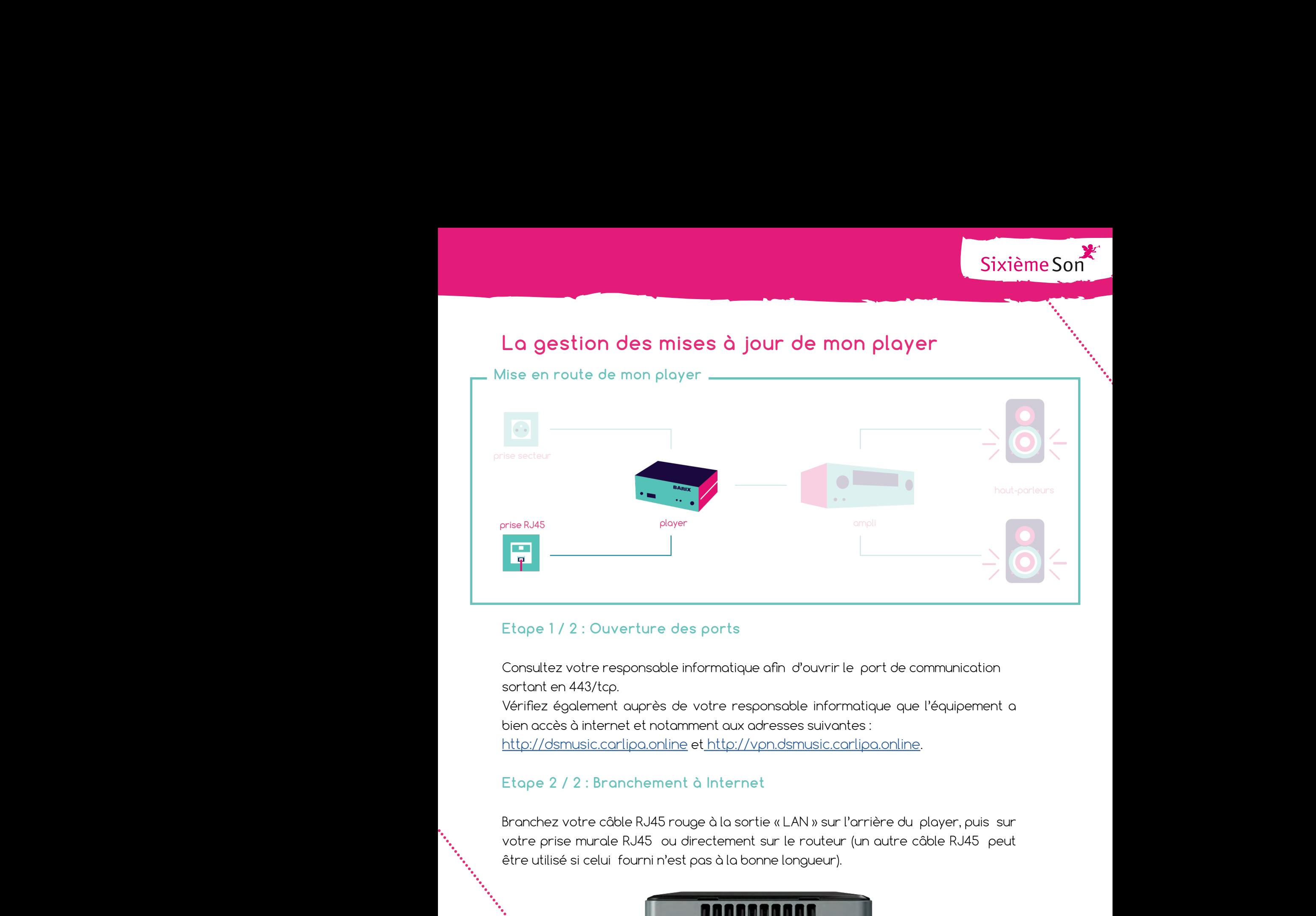

## **Etape 1 / 2 : Ouverture des ports**

Consultez votre responsable informatique afin d'ouvrir le port de communication sortant en 443/tcp.

Vérifiez également auprès de votre responsable informatique que l'équipement a bien accès à internet et notamment aux adresses suivantes :

[http://dsmusic.carlipa.online](https://dsmusic.carlipa.online/login?redirect=/) et [http://vpn.dsmusic.carlipa.online.]( http://vpn.dsmusic.carlipa.online)

## **Etape 2 / 2 : Branchement à Internet**

Branchez votre câble RJ45 rouge à la sortie « LAN » sur l'arrière du player, puis sur votre prise murale RJ45 ou directement sur le routeur (un autre câble RJ45 peut être utilisé si celui fourni n'est pas à la bonne longueur).

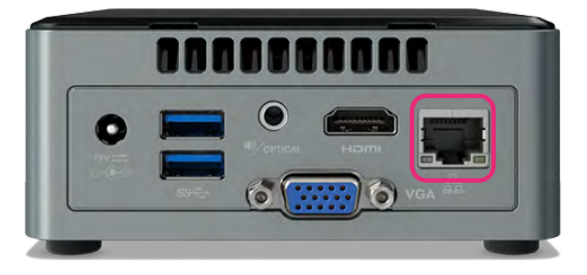

## **Important**

Une fois ces manipulations faites, le player étant configuré suivant l'adressage que vous avez renseigné lors de votre inscription en ligne, les mises à jour se feront automatiquement tous les 6 mois via internet, sans intervention de votre part. Si cela ne semble pas fonctionner, reportez-vous à la Foire Aux Questions pour résoudre le problème.

# **FOIRE AUX QUESTIONS**

## **Questions concernant le fonctionnement du player**

## **Je n'ai plus/pas de son dans mon DS Store, que dois-je faire ?**

Il est possible de vérifier que du son sort bien du player : Pour cela, branchez un casque audio (via une prise jack 3,5) à l'entrée présente en façade de l'équipement.

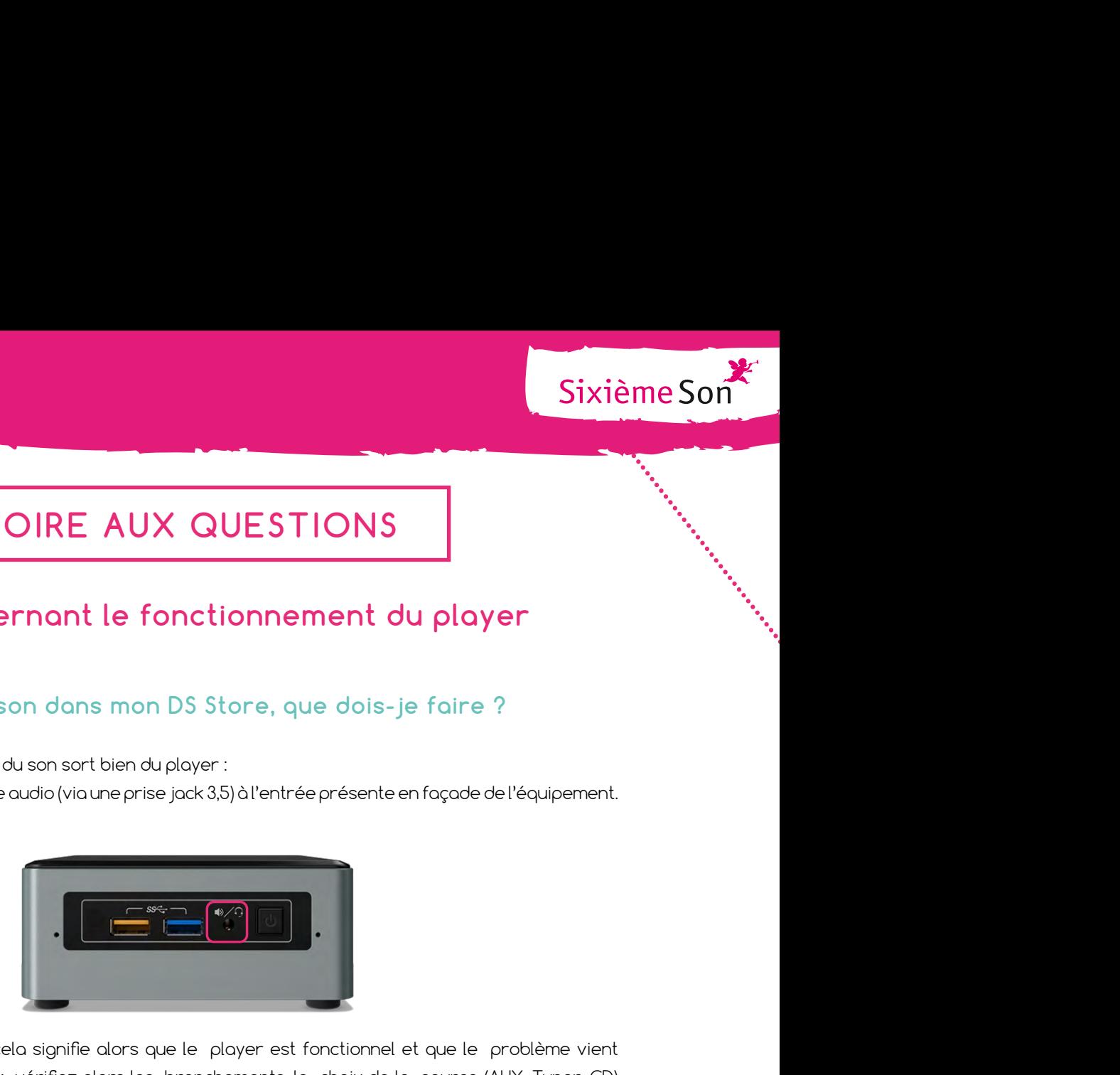

Si du son est perceptible, cela signifie alors que le player est fonctionnel et que le problème vient du système de sonorisation : vérifiez alors les branchements, le choix de la source (AUX, Tuner, CD) sélectionnée sur l'amplificateur et enfin le volume sonore de celui-ci.

Si le problème persiste, consultez votre électricien pour intervenir sur l'installation audio.

Si aucun son ne sort du player :

• Vérifiez que la prise d'alimentation du player est correctement branchée et qu'il est connecté (diode bleue). Si ce n'est pas le cas, branchez le player ;

• Vérifiez que vous êtes bien dans les plages horaires d'écoute de la playlist car en dehors de celles-ci, le player ne diffuse rien. Pour rappel, les horaires prédéfinis sont les suivants : fonction des heures d'ouverture. Si vous souhaitez les modifier, envoyez-nous un mail à ds@sixiemeson.com.

## **Je n'ai pas réussi à installer le player, que faire ?**

Si vous rencontrez un problème auquel vous n'avez pas trouvé de solution dans les FAQ de ce guide, envoyez-nous un mail à l'adresse support@carlipa.com et nous vous répondrons dans les 48 heures.

## **Comment forcer la synchronisation du contenu**

Pour forcer la synchronisation du contenu et débloquer une situation de non fonctionnement du player, il peut être utile de le « relancer » en débranchant l'alimentation électrique pendant 10s avant de la rebrancher.

Cette action a pour effet de « relancer » le player et de mettre à jour la configuration de celui-ci le cas échéant.

.........................................................................................................................................................................................

#### **Le contenu de mon player ne se met pas à jour**

Le boitier utilise l'accès internet mis en place pour accéder au serveur de contenu musical DS (dsmusic. carlipa.online). Si le contenu musical de votre player n'est pas mis à jour, procédez aux opérations suivantes :

• Suivez la procédure « Comment forcer la synchronisation du contenu ». Attendez ½ journée, afin de laisser le temps à l'équipement de se synchroniser.

Sixième Sont<br>
Sixième Sont<br>
Sixième Sont<br>
Sixième Sont<br>
Sixième Sont<br>
du contenu ». Attendez le journée,<br>
que l'équipement n'a manifestement pas<br>
Se à internet. Dans ce cas, vérifiez auprès<br>
des à internet. Dans ce cas, vé • Si au bout de ce délai, rien ne se passe, cela signifie que l'équipement n'a manifestement pas pu contacter le serveur musical DS, et donc qu'il n'a pas accès à internet. Dans ce cas, vérifiez auprès de votre responsable informatique que l'équipement a bien accès à internet et notamment aux adresses suivantes : <https://dsmusic.carlipa.online> et [https://vpn.dsmusic.carlipa.online.](https://vpn.dsmusic.carlipa.online)

#### **Comment consulter l'état de fonctionnement du player**

En cas de difficultés persistantes et sur demande du support technique, il est possible de se connecter au player pour voir son état de fonctionnement et effectuer quelques manipulations.

Ce type d'intervention doit être exceptionnel, le système étant prévu pour fonctionner de manière totalement automatique. Il est donc important d'effectuer ces opérations avec l'assistance de votre contact chez Sixième Son.

Pour accéder à l'équipement, il vous suffit de brancher un écran sur les entrées VGA ou HDMI de l'équipement audio.

Si l'équipement dispose d'une adresse IP statique définie par votre service informatique, puis communiquée au moment de l'inscription en ligne, celle-ci a été paramétrée dans l'équipement avant son envoi. L'adresse est alors indiquée sur l'étiquette collée sur l'équipement audio.

Si l'équipement dispose d'une adresse IP dynamique (c'est à dire qui n'est pas fixe), dans ce cas, à priori vous ne connaissez pas l'adresse attribuée. Il est toutefois possible de la retrouver, sans demander à un responsable informatique. Pour cela, suivez les instructions suivantes :

• Les adresses IP s'affichent sur l'écran comme sur la capture ci-contre : (le format de l'adresse correspond à 4 nombres (ou chiffre seul) séparés par des points.).

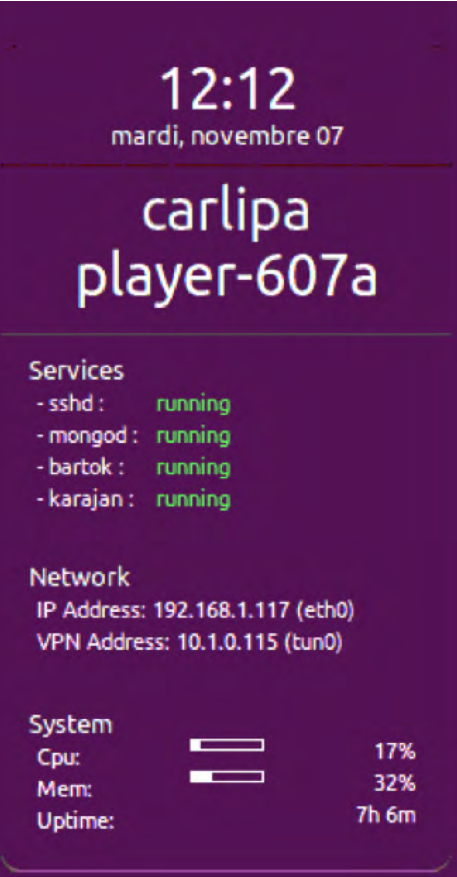

.........................................................................................................................................................................................

## **Questions liées aux droits**

## **Tous les droits sont-ils inclus dans le coût de l'abonnement annuel ?**

Les droits relatifs à la mise en place du système (droits de reproduction) sont inclus dans l'abonnement mensuel.

Sixième Sont<br>
de l'abonnement annuel ?<br>
aroduction) sont inclus dans l'abonnement<br>
semble des démarches administratives<br>
Met SPRE (Société pour la Perception de la<br>
légalité les contenus musicaux qui vous<br>
rès de la SACEM En revanche, chaque Point de Vente doit procéder à l'ensemble des démarches administratives concernant la diffusion de musique sur son lieu de vente (auprès de la SACEM), qui seront nécessaires du fait de la sonorisation. La SACEM facturera les droits SACEM et SPRE (Société pour la Perception de la Rémunération Équitable) vous permettant de diffuser en toute légalité les contenus musicaux qui vous seront envoyés.

## **Comment effectuer votre déclaration auprès de la SACEM ?**

Vous pouvez vous adresser à votre délégation régionale SACEM par téléphone, courrier postal ou électronique, en indiquant les coordonnées de vos points de vente et la date du début de diffusion. Pour trouver l'adresse de votre délégation, rendez-vous sur le site www.sacem.fr, onglet « réseau régional » ou bien sur les pages jaunes en associant SACEM + votre région ou département.

.........................................................................................................................................................................................

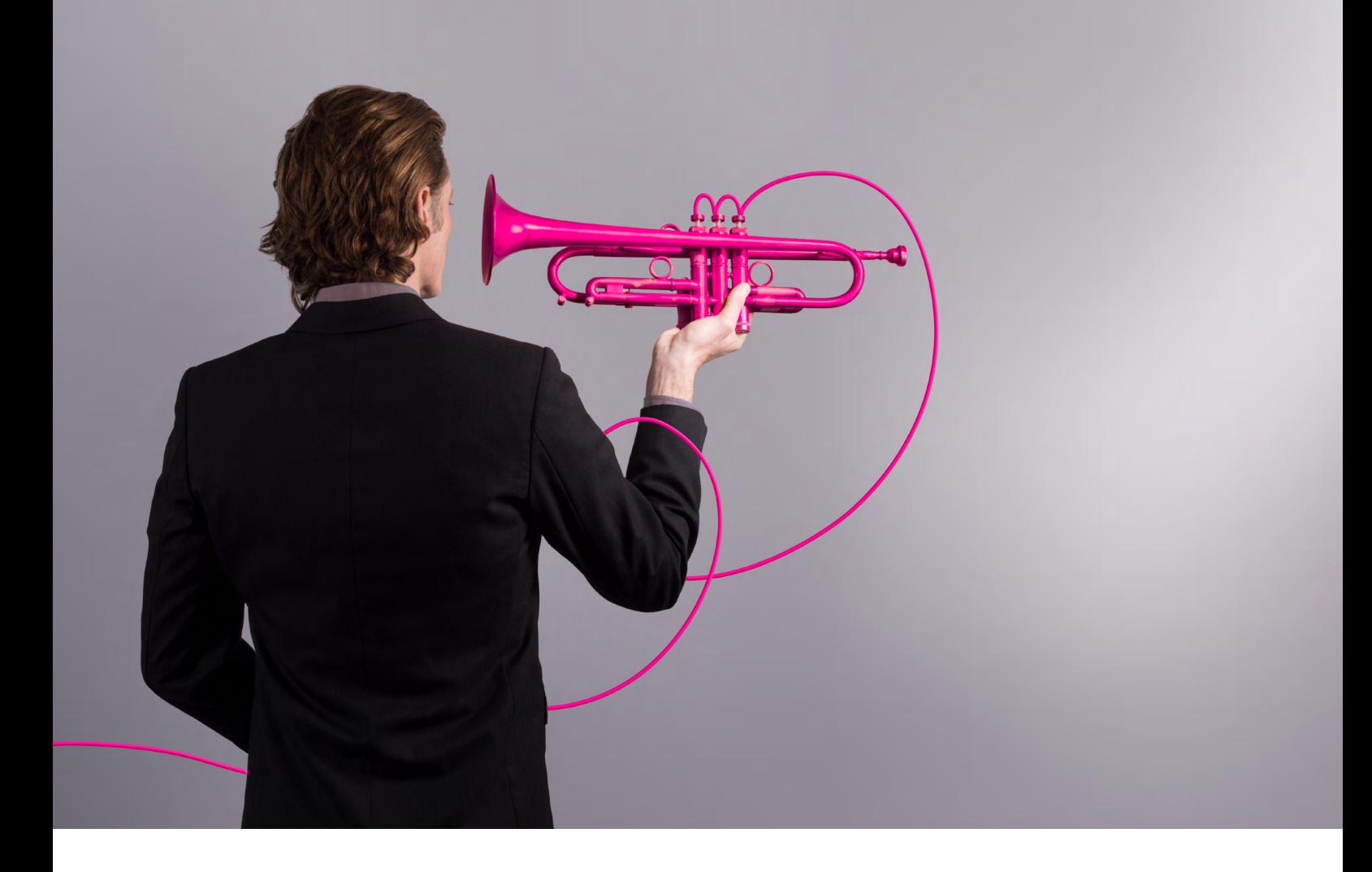

## **Bonne écoute !**

Si vous rencontrez un problème dans l'installation de votre player, envoyez-nous un mail à ds@carlipa.com

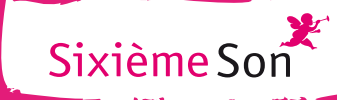